# BELKIN

# **MIMO Demonstration**

### **Laptop 1**

Film to be stored on hard drive Laptop 1

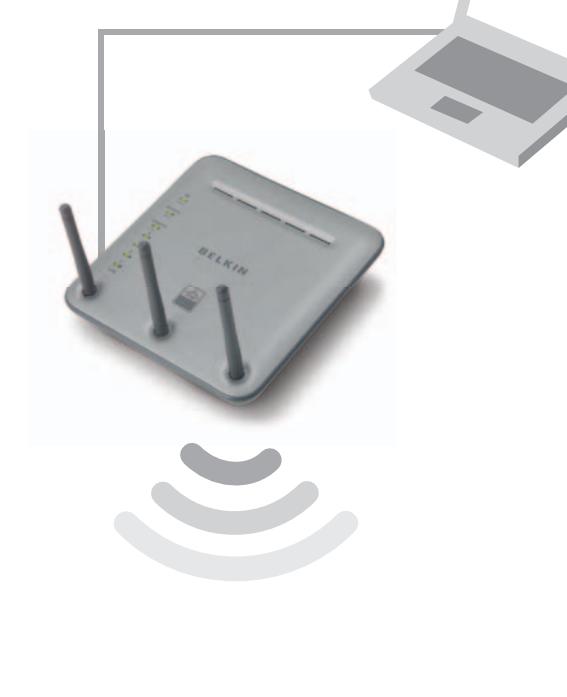

PB050128\_Mimo\_Demo Mimo Dem PB050128

⊕

Manufacturer's Lifetime Warranty

Free Tech Support 00-800-223-55-460 Networking Questions? Call Now!

#### Easy Install **Wizard** Sets up in

3 minutes

**Laptop 2**

on Laptop 2

Film to be viewed

## Wi ffi **CERTIFIED**

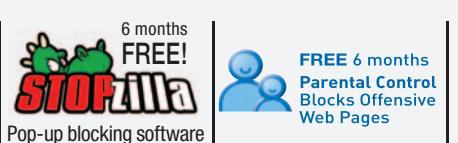

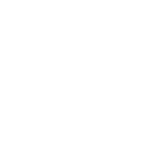

#### **Network Security** with built-in Firewall

PB050128\_Mimo\_Demo.indd 1 31/1/05 4:59:03 pm

# **The aim is to show MIMO**<br> **technology working.**<br>
The best and most simple way to do<br>
this is to set up a small 'streaming' demc<br> **Equipment needed:**<br>
1 x F5D8230<br>
1 x F5D8010<br>
2 x Laptops Running Windows<br>
1 x Ethernet cab **technology working.**

The best and most simple way to do this is to set up a small 'streaming' demo.

#### **Equipment needed:**

◈

- 1 x F5D8230
- 1 x F5D8010
- 2 x Laptops Running Windows (preferably XP)
- 1 x Ethernet cable
- 1 x Movie file (to be put in accessible spot on hard drive of Laptop 1)

#### **Pre demo Checks.**

Decide which Laptop will be the server (Laptop 1) and which Laptop will be the wireless client (Laptop 2) Put the Movie file on Laptop 1 and check to make sure it is not corrupt

F5D8010 card is properly installed on Laptop 2

- (Refer to Picture 3 Client Set up on the other side of this sheet) F5D8010 Card Properties are set correctly
- (Refer to Picture 3 Client Set up on the other side of this sheet)
- Laptop 1 can make connection to router via Ethernet cable
- Router: SSID has been configured
- to 'MIMO Network' (See Router Set-up sheet)
- Laptop 2 connects to router wirelessly
- and is associated with the correct SSID

Windows networking is working properly: Laptop 2 can access the hard drive of Laptop 1 and movie can be played (refer to 4 and 5 overleaf}

#### **The Demo.**

The idea of the demo is to impress the viewer. So putting as much distance between Laptop 1 and Laptop 2 possible and then showing the film to the customer seems like the simplest way to demonstrate the power of MIMO.

When you arrive on the site after locating the 'demo' room (Point A), set up the equipment, make sure the laptop 2 is wirelessly associated / connected to the router and then go

for a walk. Once the spot has been chosen where a reasonable distance has been achieved without loss of connection, make a note of that spot and call it 'Point B'.

#### **!!!!! Make sure that the film can be streamed at Point B!!!!!**

Begin the demo by showing the whole set up.

- Indicate the following to the viewers:
	- 1. Laptop 2 is Wirelessly connected to 'MIMO Network'
	- 2. Laptop 1 is accessible over the wireless network from Laptop 2 and the Movie clip location
	- 3. Click on the Movie file so that it plays on Laptop 2.
	- 4. The quality … very impressive.
	- 5. Walk around the room showing the quality
	- 6. Stop the film and move with the viewers to 'Point B'
	- Run the film clip

#### **Now it's time to start taking the orders.**

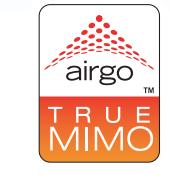

⊕

# BELKIN

## **MIMO Demonstration**

This page shows the Wireless settings. Here the SSID can be

**2. Router Set-up**

changed.

#### **1. Router Set-up**

To enter the routers set up page, open a web browser and enter the address 192.168.2.1 in the address bar. The following screen should appear.

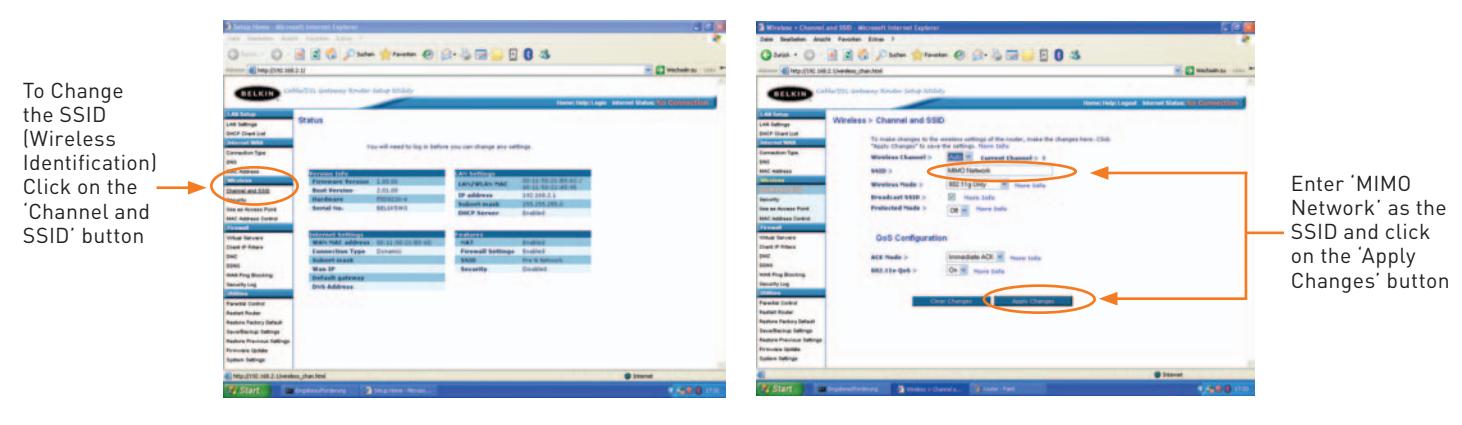

 $\bigoplus$ 

#### **3. Client Set-up**

⊕

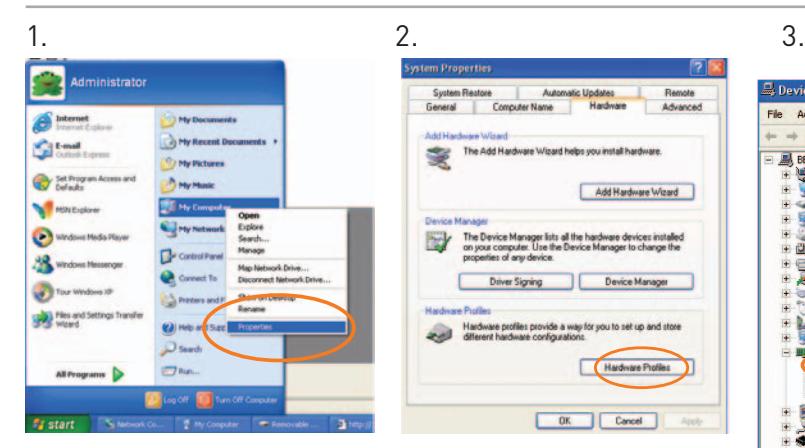

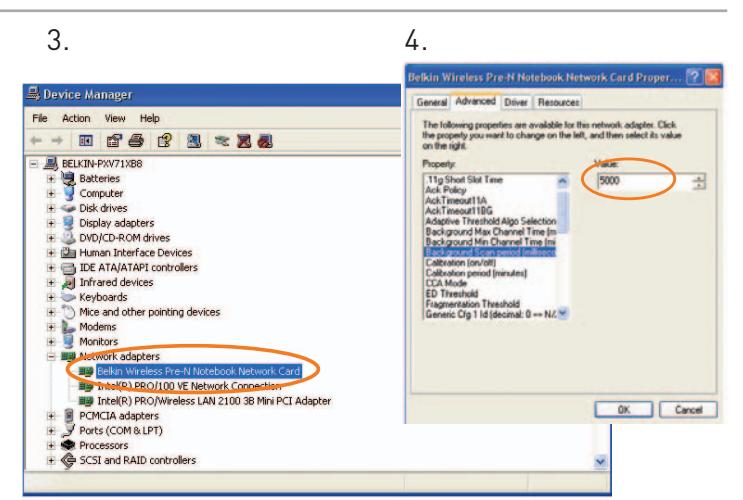

#### **4. Workgroup**

In a Windows environment the 'Workgroup name has to be the same on all computers. Otherwise no file sharing will be possible.

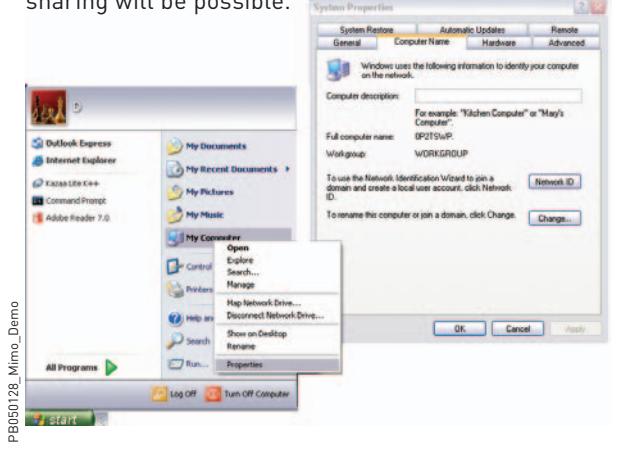

#### **5. Sharing a hard drive**

In order to give access to a hard drive over a network it needs to be shared. Once sharing has been enabled a 'hand' will appear under the 'C' drive icon. **Local Disk (C:) Properties** 

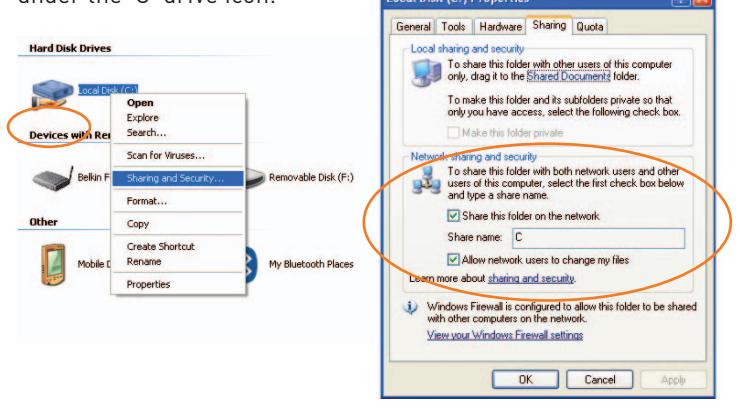

Manufacturer's Lifetime Warranty

**belkin.com**

**Belkin Corporation**<br>+1 310 898 1100<br>Compton • CA •<br>USA

**Belkin Ltd.**<br>+44 (0) 1933 35 2000<br>Rushden •<br>United Kingdom **Belkin B.V.**<br>+31 (0) 20 654 7300<br>Schiphol-Rijk •<br>The Netherlands **Belkin GmbH**<br>+49 (0) 89 143405 0<br>Munich •<br>Germany **Belkin SAS**<br>+33 (0) 1 34 58 14 00<br>Jouy en Josas •<br>France

© 2005 Belkin Corporation. All rights reserved. All trade names are registered trademarks of respective manufacturers<br>listed. Mac OS and Macintosh are trademark of Apple Computer, Inc., registered in the U.S. and other cou

⊕